配置NAT 2016年6月10日 15:26

## Juniper SRX上实现NAT功能

只有一个公网IP: 20.1.1.1

服务器30.1.1.2

企业内部网络 10.0.0.10 10.0.0.20 10.0.0.30 10.0.0.40

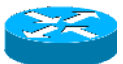

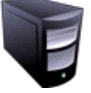

企业出口 ISP路由器 位于ISP的路由器没有私有地址条目

作为NAT的设备,会存在一个NAT转换表,记录了IP地址转换前后的一些条目

10.0.0.10:1010 ------- 20.1.1.1:1010 10.0.0.20:1010 ------- 20.1.1.1:1011

1、源地址转换

转换数据包的源地址,通常应用在内部主机需要访问互联网的时候 单向的,只能由内部主机主动发起访问 可以使得多个私有IP地址共享一个公网地址,节约公网IP地址

2、目标地址转换

转换数据包的目标地址,通常应用在向外发布服务器的时候

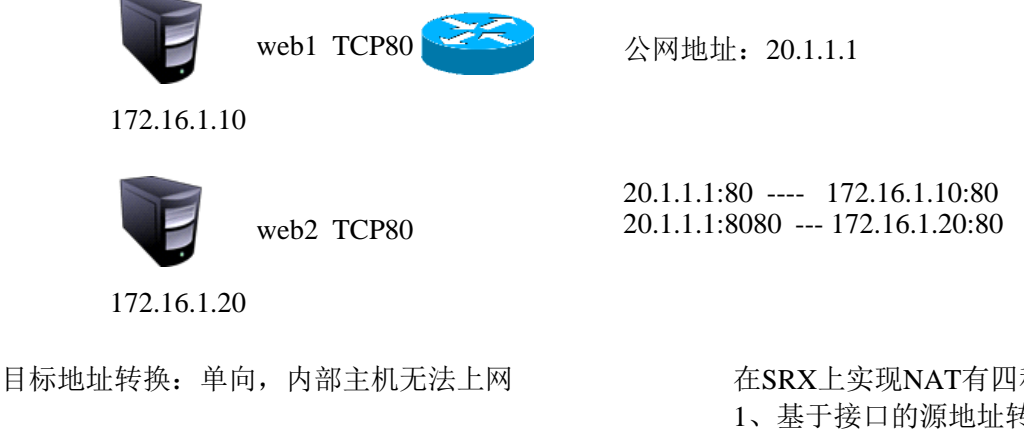

3、静态NAT

双向转换

必须要求内部地址和外部地址的数量是1: 1

在SRX上实现NAT有四种方式

- 1、基于接口的源地址转换
- 2、基于地址池的源地址转换
- 3、基于地址池的目标地址转换
- 4、静态NAT

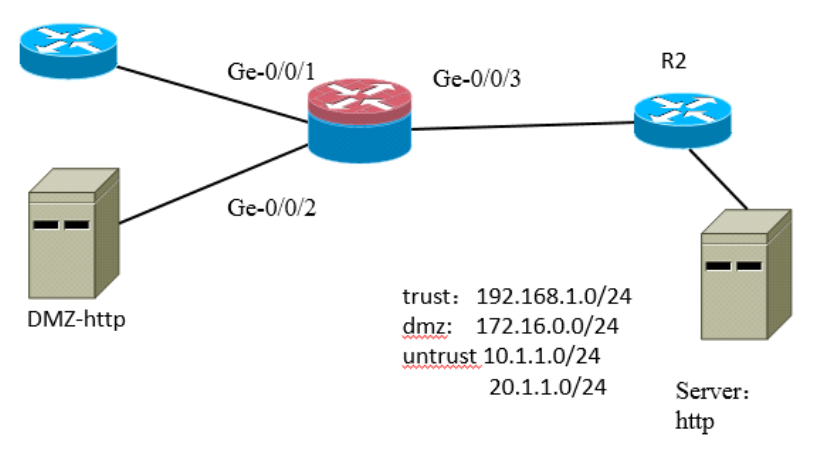

1、防火墙初始化配置

set interfaces ge-0/0/1 unit 0 family inet address 192.168.1.1/24 set interfaces ge-0/0/2 unit 0 family inet address 172.16.0.1/24 set interfaces ge-0/0/3 unit 0 family inet address 10.1.1.2/24 set routing-options static route 0.0.0.0/0 next-hop 10.1.1.1 set security policies from-zone trust to-zone untrust policy T-to-U match source-address any set security policies from-zone trust to-zone untrust policy T-to-U match destination-address any set security policies from-zone trust to-zone untrust policy T-to-U match application any set security policies from-zone trust to-zone untrust policy T-to-U then permit set security zones security-zone trust interfaces ge-0/0/1.0 host-inbound-traffic system-services ping set security zones security-zone dmz interfaces ge-0/0/2.0 host-inbound-traffic system-services ping set security zones security-zone untrust interfaces ge-0/0/3.0 host-inbound-traffic system-services ping

基于接口的源地址转换

把内部的私有地址,转换成NAT设备上连接互联网接口的地址 本案例连接互联网的接口是Ge-0/0/3,上面的地址是10.1.1.2

配置命令

set security nat source rule-set 1 from zone 转换前地址所属的zone set security nat source rule-set 1 to zone 转换后地址所属的zone set security nat source rule-set 1 rule RULE的名字 match source-address 指定转换前的地址段 destination-address 指定目标地址(通常是0.0.0.0/0)

set security nat source rule-set 1 rule RULE的名字 then source-nat interface

本案例的配置

set security nat source rule-set 1 from zone trust set security nat source rule-set 1 to zone untrust set security nat source rule-set 1 rule SNAT-IF match source-address 192.168.1.0/24 set security nat source rule-set 1 rule SNAT-IF match destination-address 0.0.0.0/0 set security nat source rule-set 1 rule SNAT-IF then source-nat interface

基于地址池的源地址转换

定义地址池,地址池不能和ISP路由器的直连网段冲突 set security nat source pool POOL的名称 address 起始地址 终止地址

set security nat source rule-set 1 from zone 转换前地址所属的zone

set security nat source rule-set 1 to zone 转换后地址所属的zone

set security nat source rule-set 1 rule RULE的名字 match source-address 指定转换前的地址段 destination-address 指定目标地址(通常是0.0.0.0/0)

set security nat source rule-set 1 rule RULE的名字 then source-nat pool POOL的名称

## 配置一个ARP代理

set security nat proxy-arp interface Untrust接口 address 地址池里的起始地址和终止地址

本案例的配置i

set security nat source pool POOL30 address 30.1.1.11/32 to 30.1.1.20/32 set security nat source rule-set 1 from zone trust set security nat source rule-set 1 to zone untrust set security nat source rule-set 1 rule SNAT-POOL match source-address 192.168.1.0/24 set security nat source rule-set 1 rule SNAT-POOL match destination-address 0.0.0.0/0 set security nat source rule-set 1 rule SNAT-POOL then source-nat pool POOL30 set security nat proxy-arp interface ge-0/0/3.0 address 30.1.1.11/32 to 30.1.1.20/32

## 基于地址池的目标地址转换

set security nat destination pool POOL的名称 address 需要发布的内网服务器的地址 set security nat destination rule-set 2 from zone 流量从哪里来 set security nat destination rule-set 2 rule DNAT-POOL match source-address 0.0.0.0/0 set security nat destination rule-set 2 rule DNAT-POOL match destination-address 外网访问的IP地址 set security nat destination rule-set 2 rule DNAT-POOL then destination-nat pool POOL的名称

## 首先放行untrust到dmz的流量,只允许访问TCP-80和TCP-22

set security policies from-zone untrust to-zone dmz policy U-to-D match source-address any set security policies from-zone untrust to-zone dmz policy U-to-D match destination-address 172.16.0.0/24 set security policies from-zone untrust to-zone dmz policy U-to-D match application TCP-80 set security policies from-zone untrust to-zone dmz policy U-to-D match application TCP-22 set security policies from-zone untrust to-zone dmz policy U-to-D then permit

配置DNAT, 把172.16.1.2映射到30.1.1.2上 set security nat destination pool DMZ-POOL address 172.16.0.2/32 set security nat destination rule-set 2 from zone untrust set security nat destination rule-set 2 rule DNAT-POOL match source-address 0.0.0.0/0 set security nat destination rule-set 2 rule DNAT-POOL match destination-address 30.1.1.2/32 set security nat destination rule-set 2 rule DNAT-POOL then destination-nat pool DMZ-POOL

配置静态NAT(建立172.16.1.2和10.1.1.2的双向转换) set security nat static rule-set STATIC-NAT from zone untrust set security nat static rule-set STATIC-NAT rule RULE1 match destination-address 10.1.1.2/32 set security nat static rule-set STATIC-NAT rule RULE1 then static-nat prefix 172.16.1.2/32